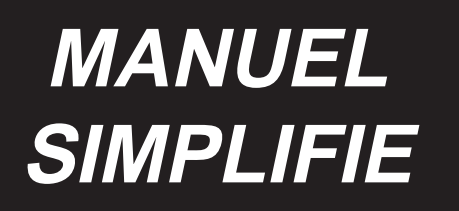

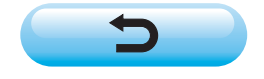

## **1. OPERATIONS DE BASE DE LA MACHINE**

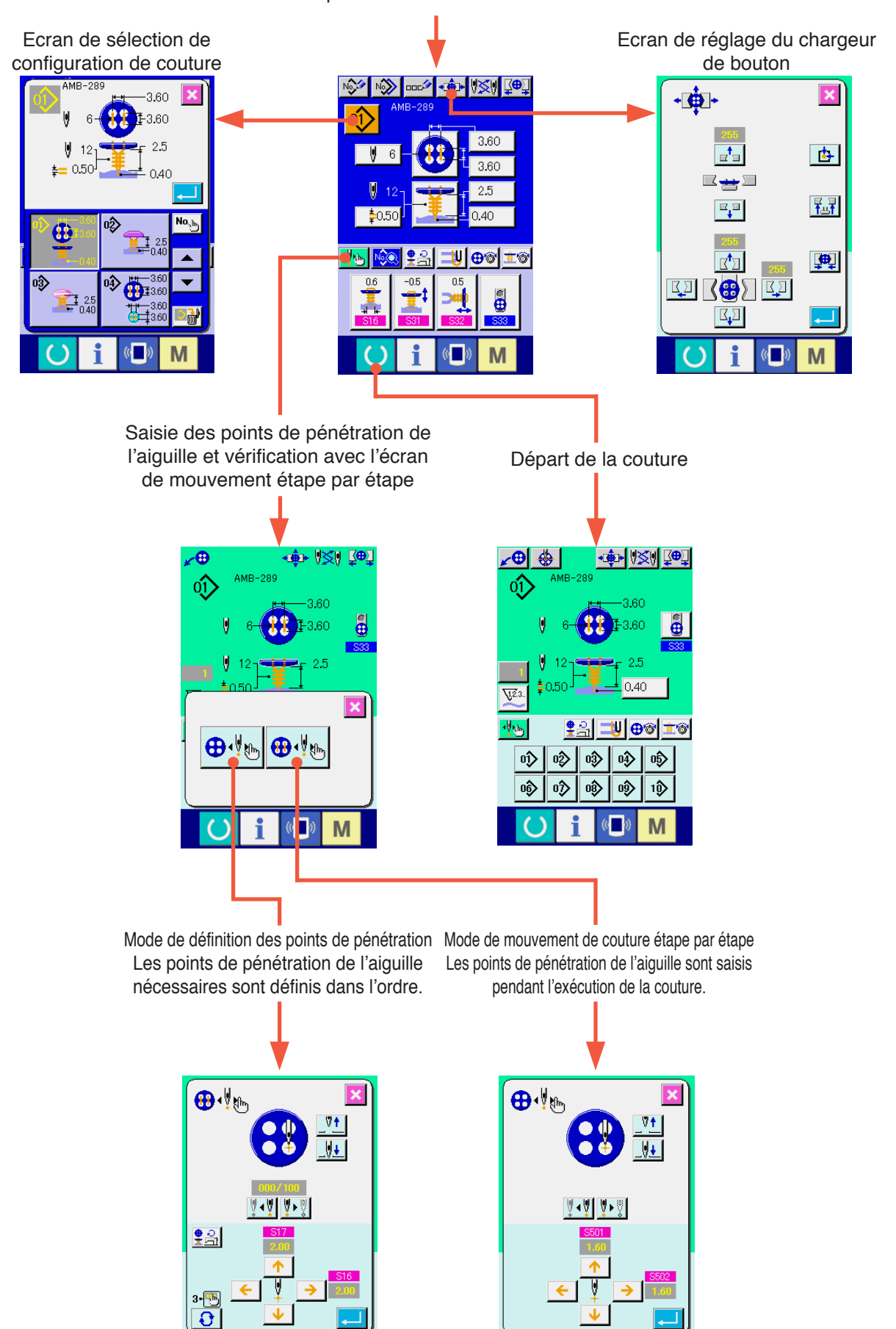

Interrupteur d'alimentation sur marche

■ **N** 

 $\mathbb{C}$ 

M

### **<Explication de l'affichage lors d'une couture indépendante>**

1) Ecran de saisie

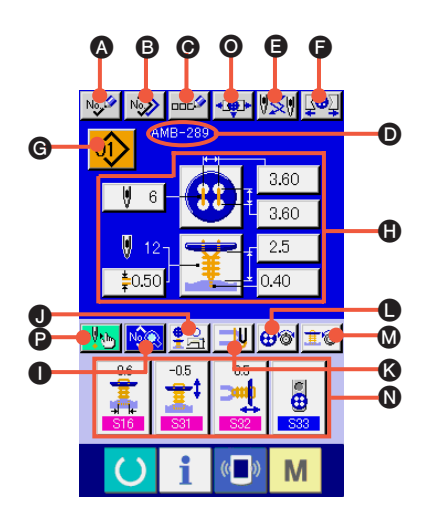

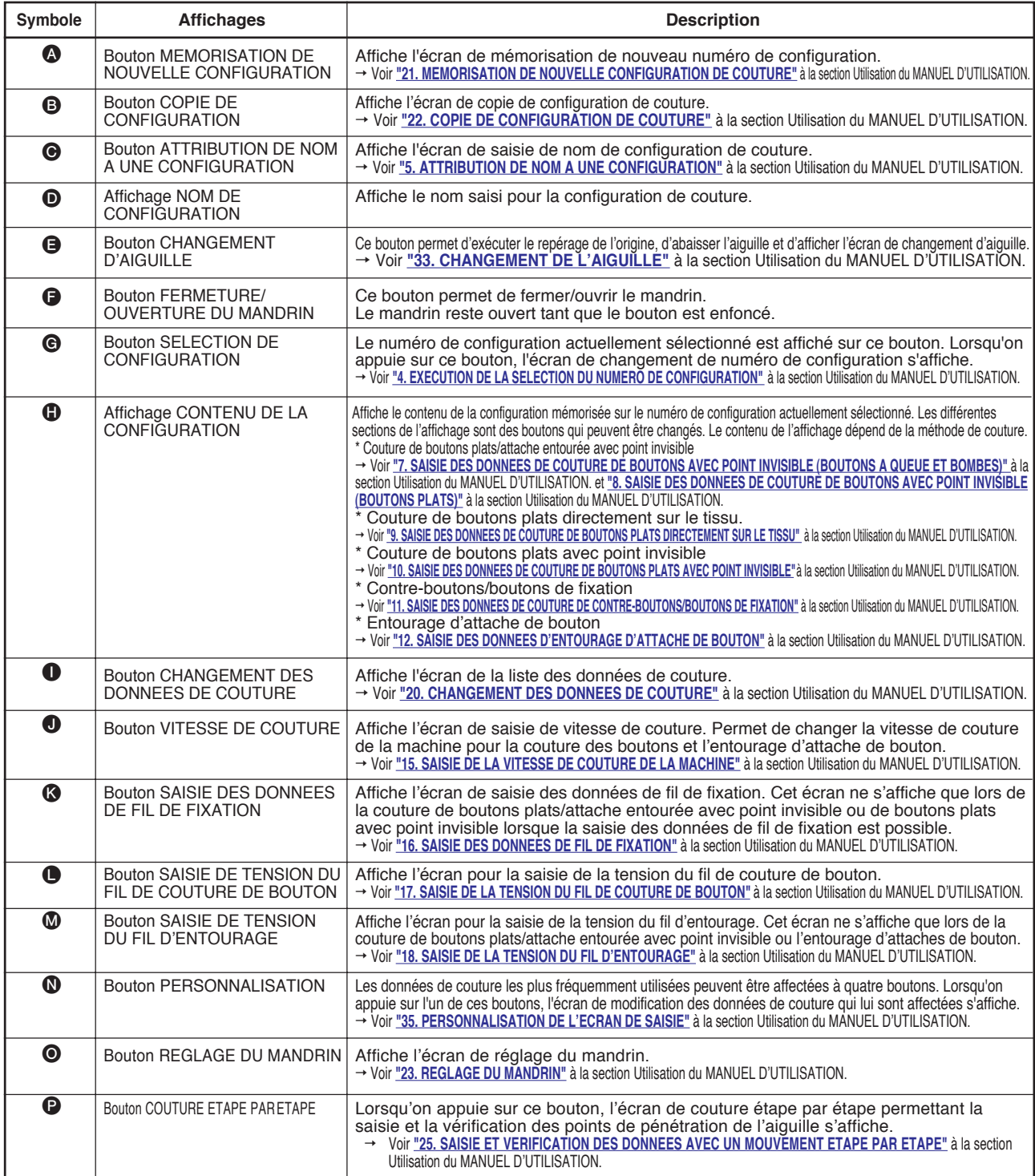

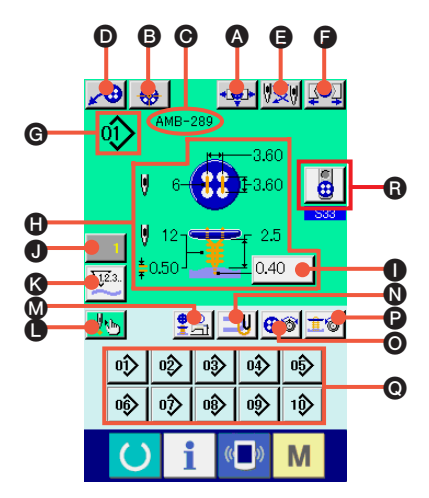

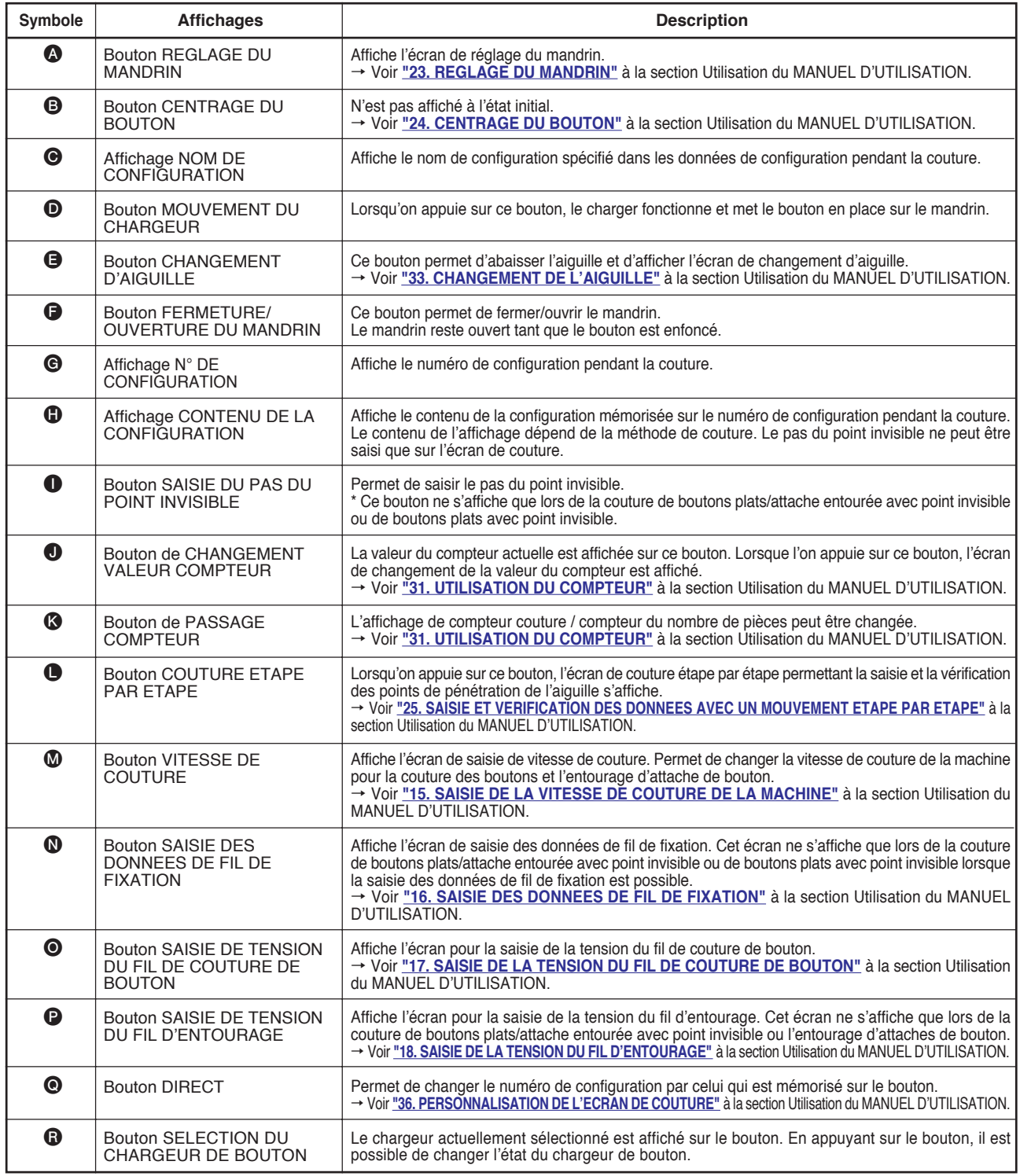

## **2. PROCEDURE DE MISE EN PLACE DE L'ARTICLE A COUDRE**

**<Pour la couture de boutons plats/attache entourée avec point invisible ou de boutons plats avec point invisible>**

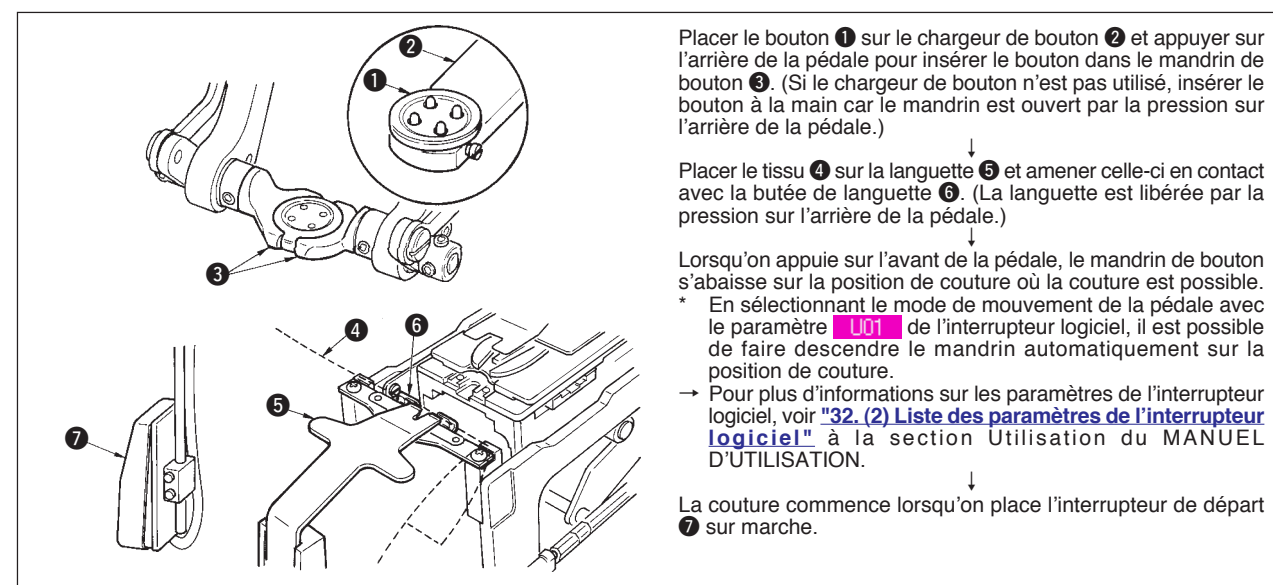

#### **<Pour la couture de boutons plats directement sur le tissu>**

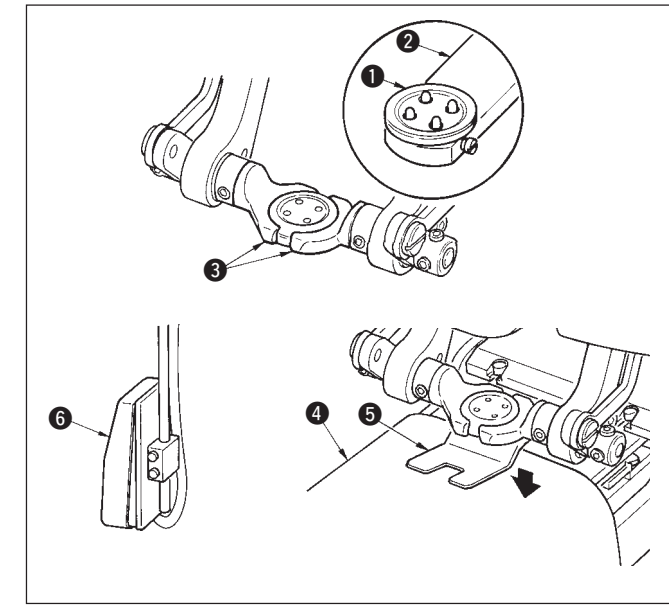

#### **<Pour les contre-boutons/boutons de fixation>**

Placer le bouton  $\bullet$  sur le chargeur de bouton  $\bullet$  et appuyer sur l'arrière de la pédale pour insérer le bouton dans le mandrin de bouton <sup>3</sup>. (Si le chargeur de bouton n'est pas utilisé, insérer le bouton à la main car le mandrin est ouvert par la pression sur l'arrière de la pédale.)

↓ Placer le tissu 4 sous l'aiguille, amener la languette en contact avec la butée de languette et abaisser le presse-tissu  $\bullet$  en appuyant sur l'avant de la pédale pour immobiliser le tissu. (Lorsqu'on appuie sur l'arrière de la pédale, le presse-tissu remonte.)

↓ Lorsqu'on appuie à nouveau sur l'avant de la pédale, le mandrin de bouton s'abaisse sur la position de couture où la couture est possible.

- ensier.<br>En sélectionnant le mode de mouvement de la pédale avec le paramètre U01 de l'interrupteur logiciel, il est possible de faire descendre le mandrin automatiquement sur la position de couture.
- Pour plus d'informations sur les paramètres de l'interrupteur logiciel, voir **"32. (2) Liste des paramètres de l'interrupteur logiciel"** à la section Utilisation du MANUEL D'UTILISATION.

↓ La couture commence lorsqu'on place l'interrupteur de départ **6** sur marche.

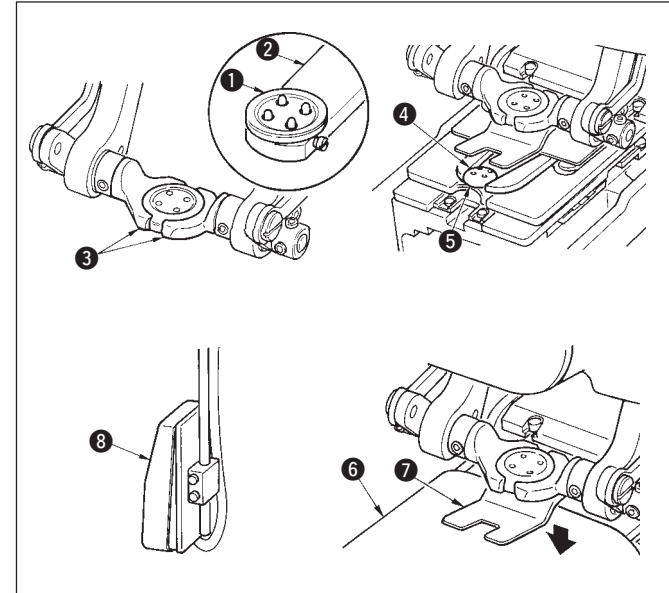

Placer le bouton supérieur  $\bigcirc$  dans le chargeur de bouton  $\bigcirc$  et appuyer sur l'arrière de la pédale pour insérer le bouton dans le mandrin de bouton <sup>3</sup>. (Si le chargeur de bouton n'est pas utilisé, insérer le bouton à la main car le mandrin est ouvert par la pression sur l'arrière de la pédale.)

↓ Insérer le bouton inférieur 4 sur l'emplacement de bouton 5 de la plaque d'alimentation.

↓ Placer le tissu 6 sous l'aiguille, amener la languette en contact avec la butée de languette et abaisser le presse-tissu  $\bullet$  en appuyant sur l'avant de la pédale pour immobiliser le tissu. (Lorsqu'on appuie sur l'arrière de la pédale, le presse-tissu remonte.)

↓ Lorsqu'on appuie sur l'avant de la pédale, le mandrin de bouton s'abaisse sur la position de couture où la couture est possible.

- En sélectionnant le mode de mouvement de la pédale avec le paramètre **U01 de l'interrupteur logiciel, il est possible de faire** descendre le mandrin automatiquement sur la position de couture. Pour plus d'informations sur les paramètres de l'interrupteur logiciel,
- voir **"32. (2) Liste des paramètres de l'interrupteur logiciel"** à la section Utilisation du MANUEL D'UTILISATION.

↓ La couture commence lorsqu'on place l'interrupteur de départ 8 sur marche.

### **3. SCHEMA DE COUTURE DES BOUTONS PLATS/ATTACHE ENTOUREE AVEC POINT INVISIBLE**

**Pénétration de l'aiguille dans le bouton Pénétration de l'aiguille dans le tissu**

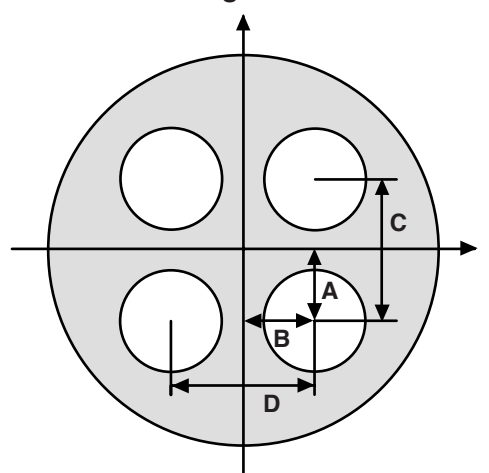

- **A** S501 Position du trou du premier point du bouton supérieur (longitudinale)
- **B S502** Position du trou du premier point du bouton supérieur (transversale)
- **C S08** Intervalle des trous du bouton supérieur (longitudinal)

Atten tion

**D S09** Intervalle des trous du bouton supérieur (transversal)

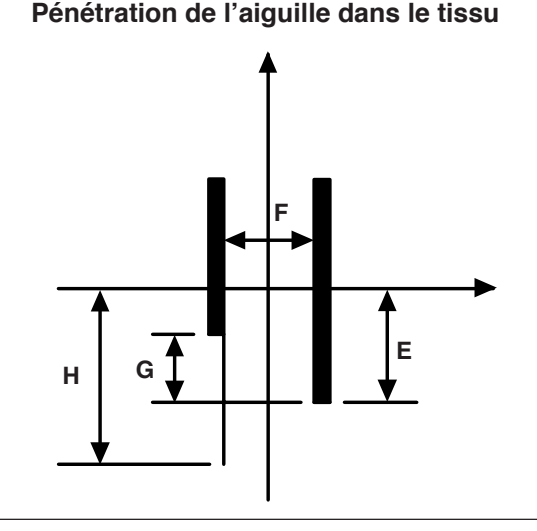

- **E** S17 Pas du point invisible
- **F** S16 Largeur de point invisible
- G S14 Compensation de la position inférieure gauche du bouton supérieur
- **H** S57 Pas de fil de fixation

#### **Pénétration de l'aiguille d'entourage d'attache**

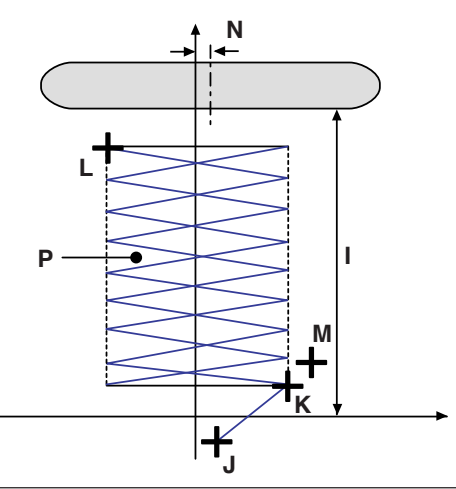

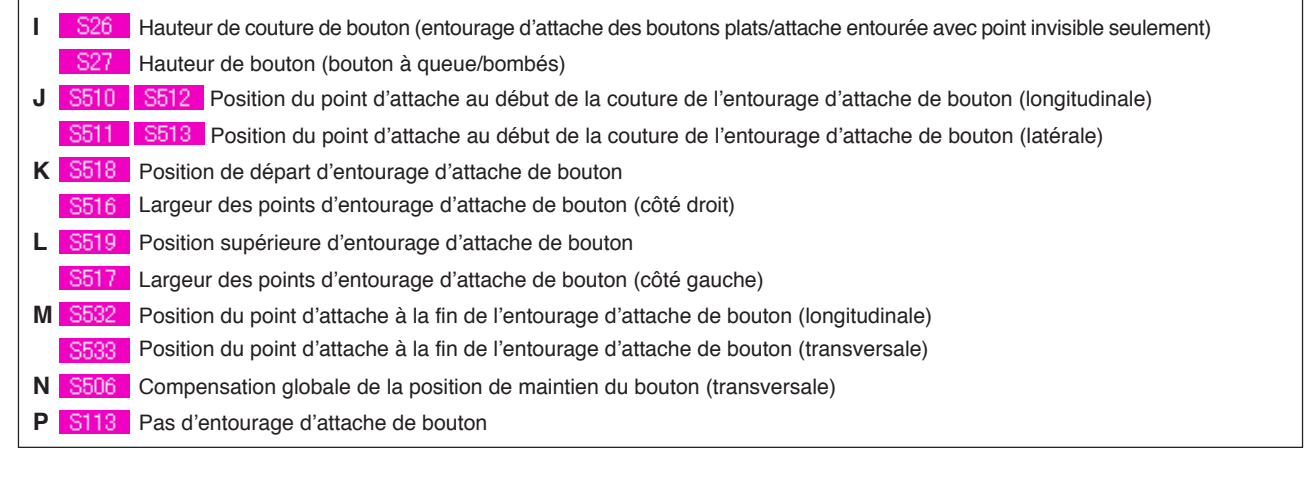

**S501 a S537 permettent de sélectionner les modes de mouvement de couture étape par étape**  $\bigoplus \{\ast\}_i$  **et**  $\bigoplus \{\ast\}$ **seulement.**

# **4. LISTE DES DONNÉES DE COUTURE**

Les données de couture peuvent être saisies dans chacune de 99 configurations allant de la configuration 1 à la configuration 99. Les données de couture pouvant être saisies diffèrent selon la méthode de couture et la forme des points sélectionnées.

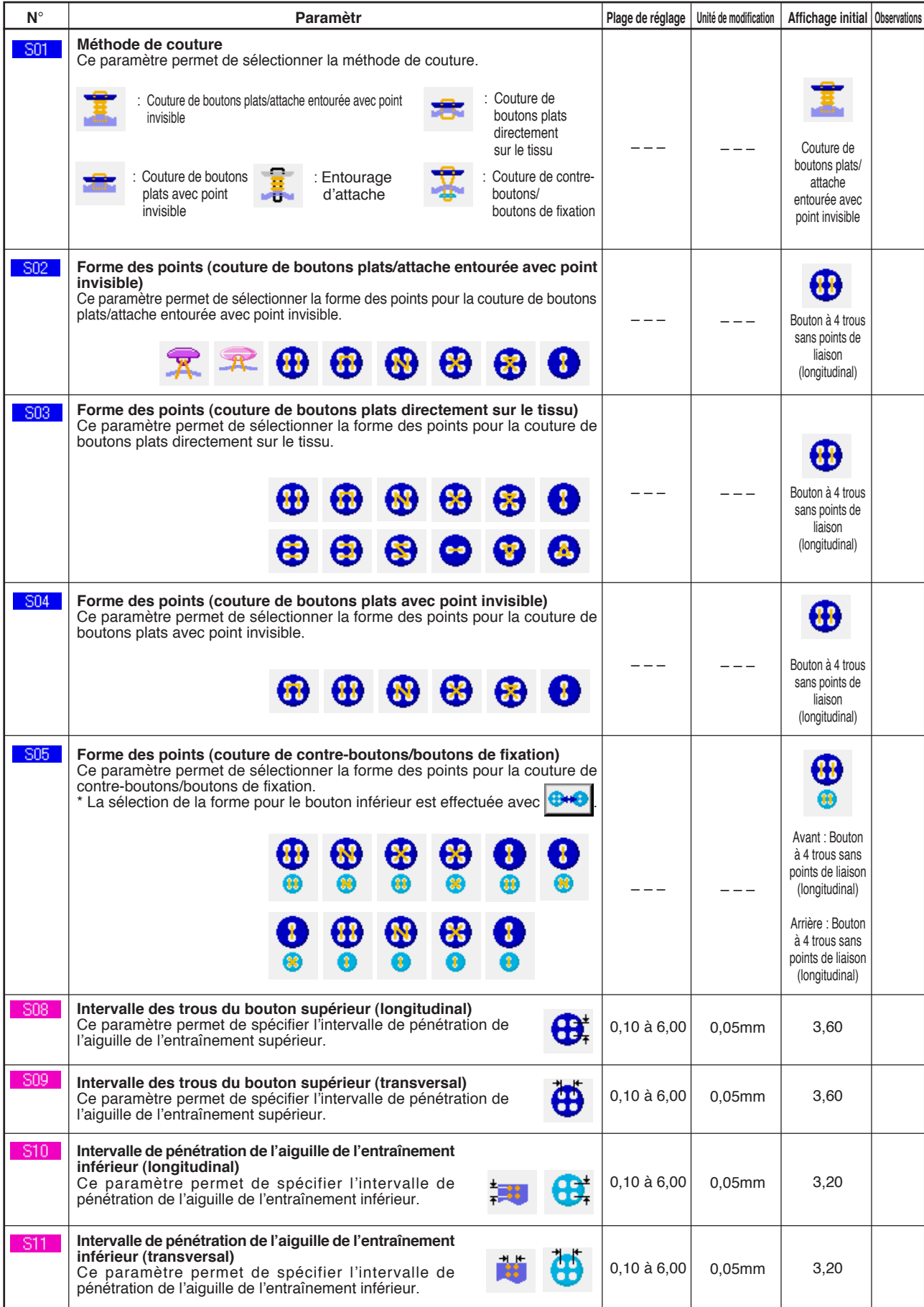

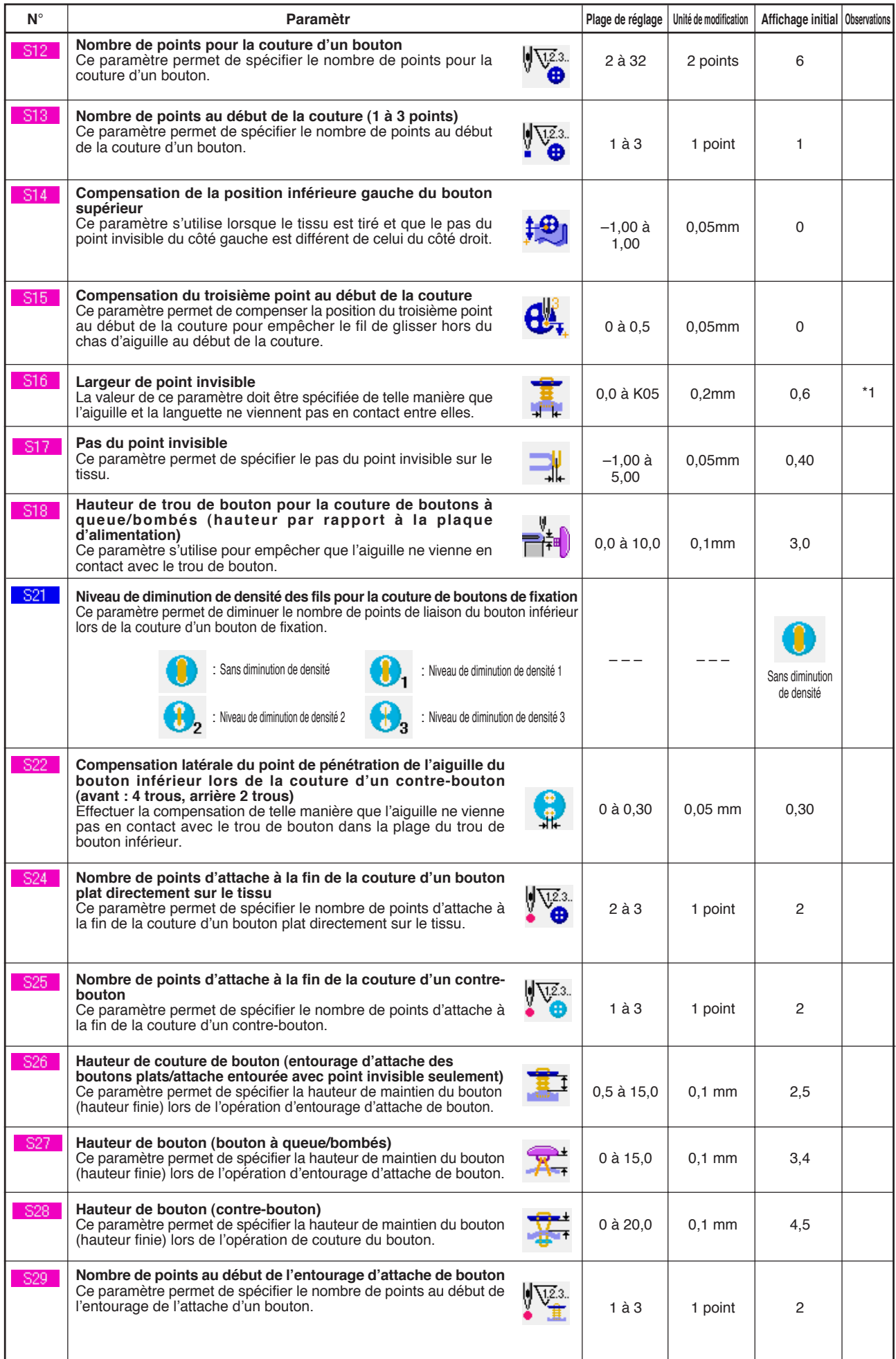

\* 1 La valeur maximale de la plage des données dépend du paramétrage de K05.

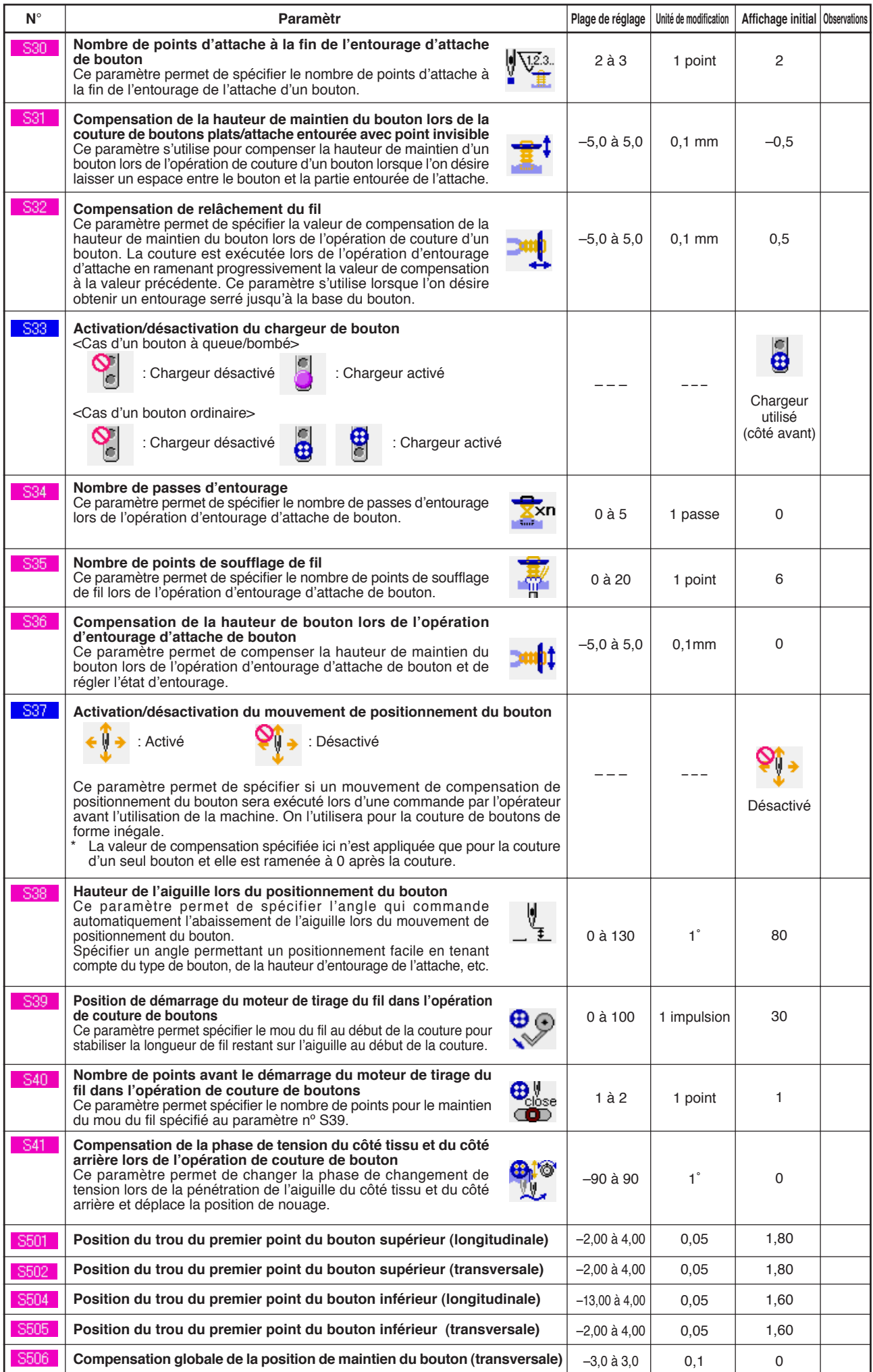

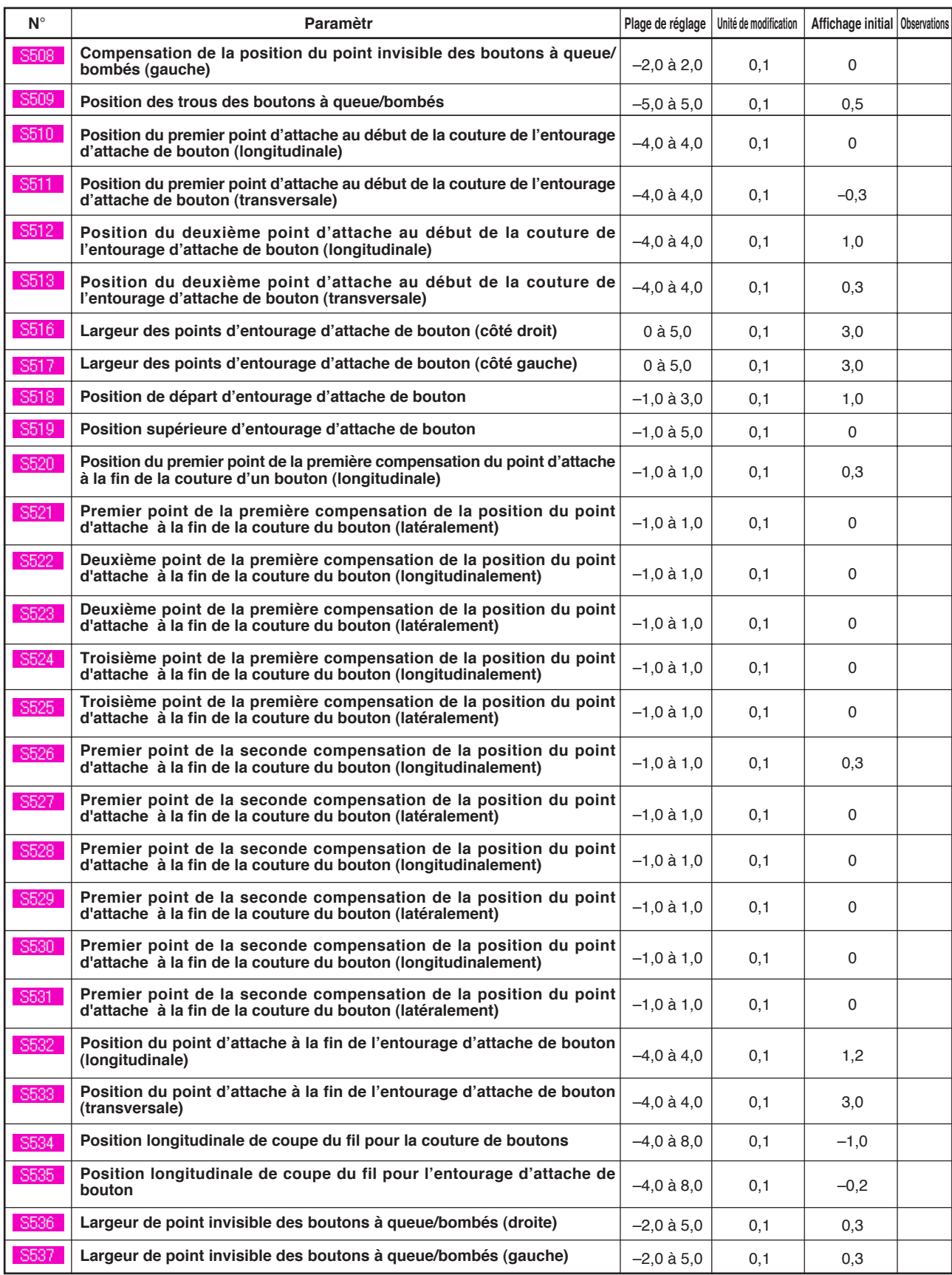

# **5. LISTE DES CODES D'ERREUR**

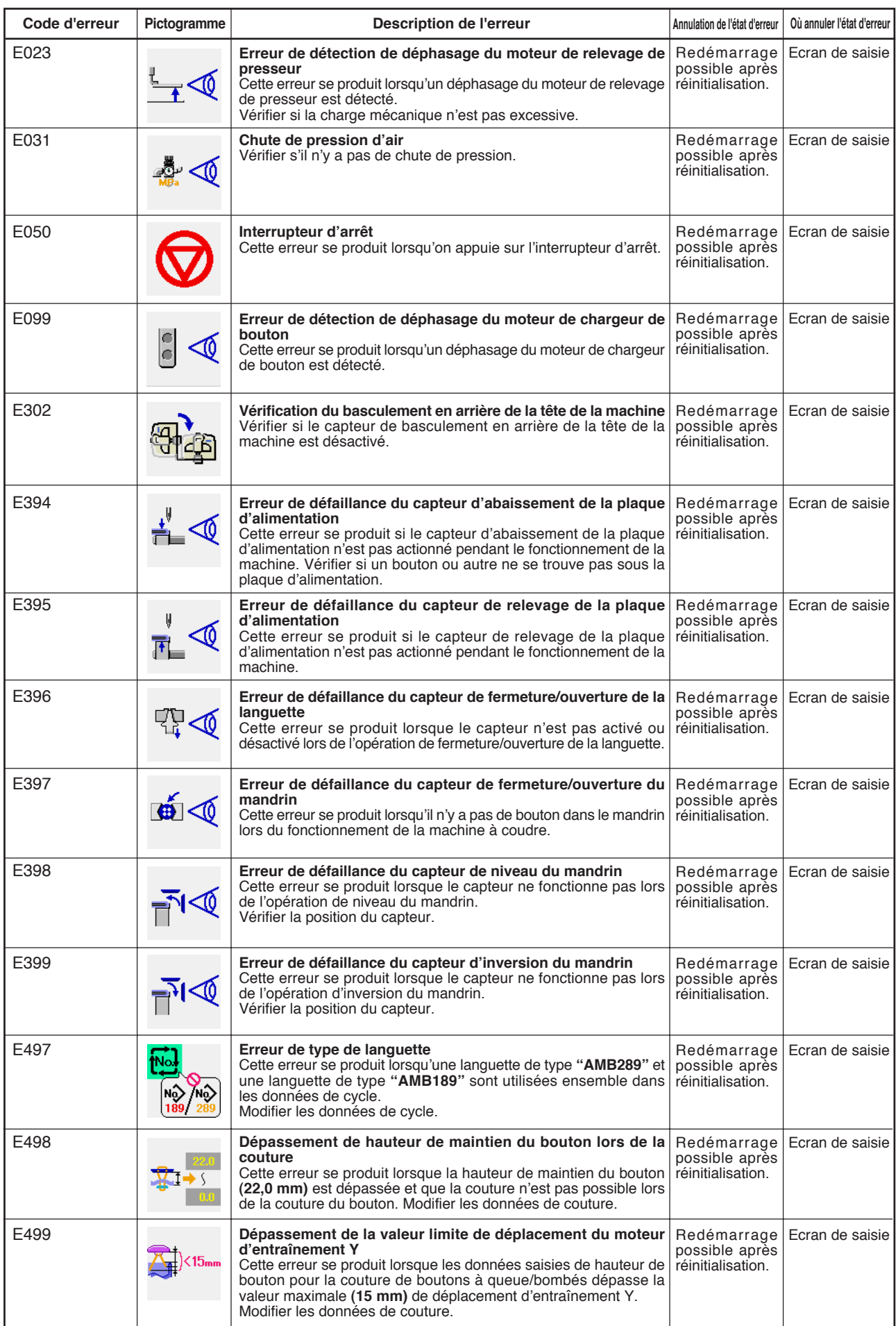

\* Ce manuel simplifié est susceptible d'être modifié sans préavis à des fins d'amélioration.

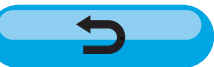